## **QGIS Application - Feature request #10479 Refine current rule**

*2014-06-05 10:25 PM - Barrett Higman*

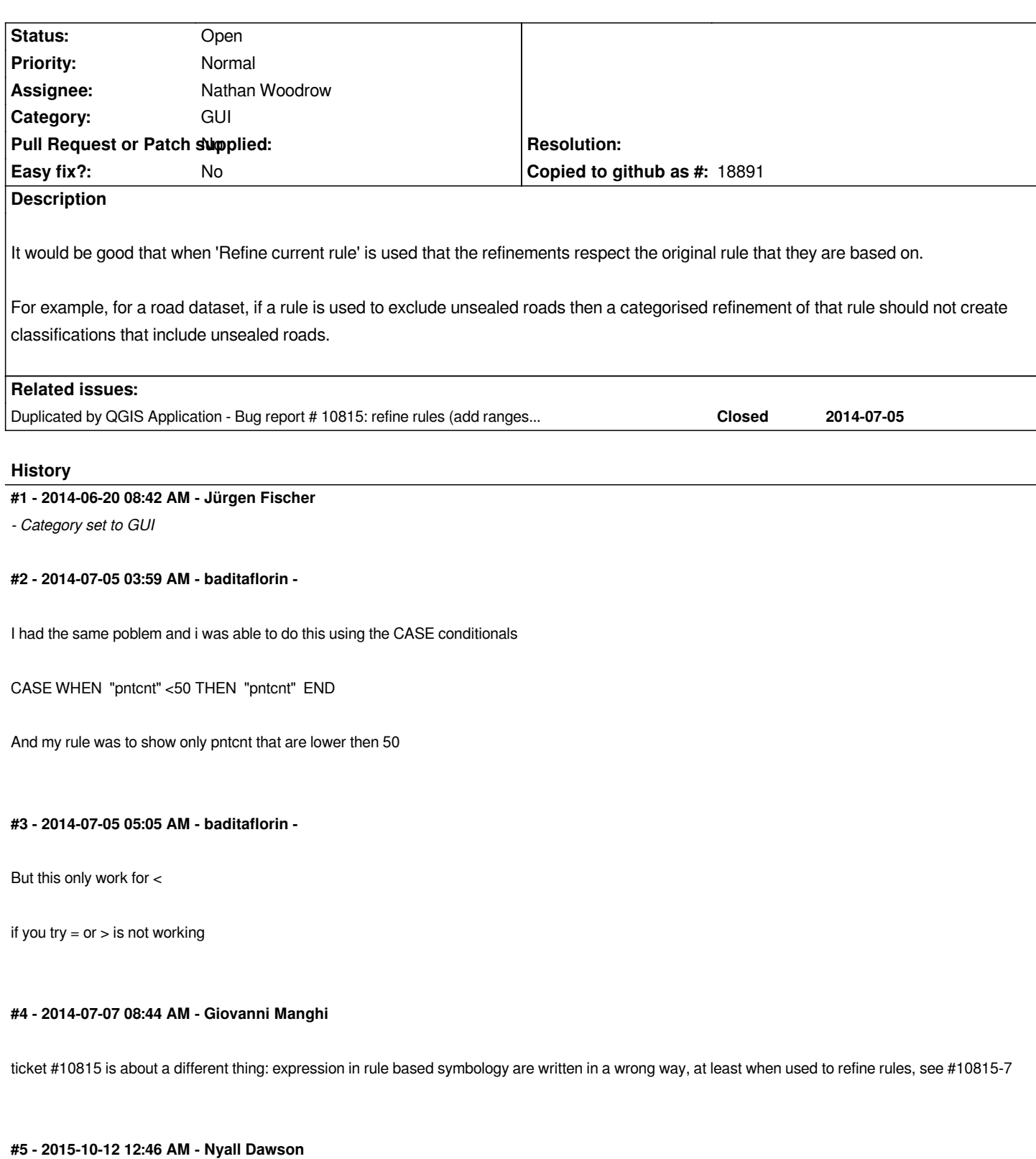

*More detail in #11914*

## **#6 - 2016-10-27 03:40 PM - Donovan Cameron**

*- File Adding\_ranges\_to\_rule-based\_style\_includes\_entire\_range\_instead\_of\_the\_rule\_defined.png added*

*This would be a great improvement to see! I've attached a screen shot to help illustrate the problem.*

*Also, if the "Label" that shows up in the layer list was styled with just the ranges. Otherwise it creates a large label. Maybe it could create the label similarly to how it's created when using just the "graduated" style.*

*Currently (it includes the expression!):*

*"column" >= 0 AND "column" <= 1 "column" >= 1 AND "column" <= 4 "column" >= 4 AND "column" <= 8*

*or*

*(CASE WHEN "unique\_value\_column" = "value" THEN "column" END) >= 0 AND (CASE WHEN "unique\_value\_column" = "value" THEN "column" END) <= 1*

*(CASE WHEN "unique\_value\_column" = "value" THEN "column" END) >= 1 AND (CASE WHEN "unique\_value\_column" = "value" THEN "column" END) <= 4*

*(CASE WHEN "unique\_value\_column" = "value" THEN "column" END) >= 4 AND (CASE WHEN "unique\_value\_column" = "value" THEN "column" END) <= 8*

*Preferred (in a simplified manner):*

*0 - 1*

*1 - 4*

*4 - 8*

*The preferred type is better for when viewing in the map canvas and trying to create an actual map with a legend.*

## **#7 - 2017-05-01 12:47 AM - Giovanni Manghi**

*- Easy fix? set to No*

**Files**

*Adding\_ranges\_to\_rule-based\_style\_includes\_entire\_range\_instead\_of\_the\_rule\_defined.png 130 KB 2016-10-27 Donovan Cameron*